# Fitting Category Map File

The fitting category map file is what allows users to customize the "insert fitting" GUI in spec-driven piping

PTC's documentation on the *true* requirements are unclear and inconsistent. These are the real rules

- Images can be ".gif", ".pcx", or ".bif" (a ".bmp" that is simply just renamed).
	- PCX files are stupid. Even creating them with photoshop leads the images to not look correct

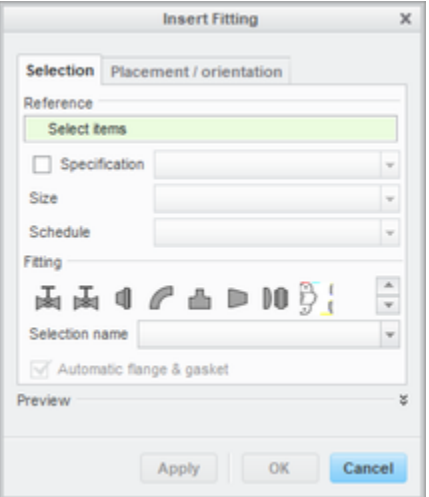

• The GUI can handle images with color • It also handles transparency for GIFs

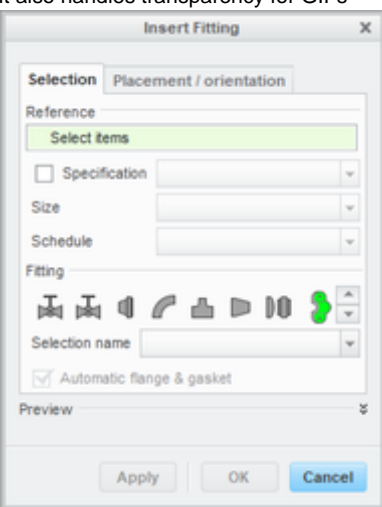

- PTC's Default images are 20x20px
	- the first image is us saving a 22x22px notice the "arrows". The second image is 20x20px - no arrows

#### **Related Files**

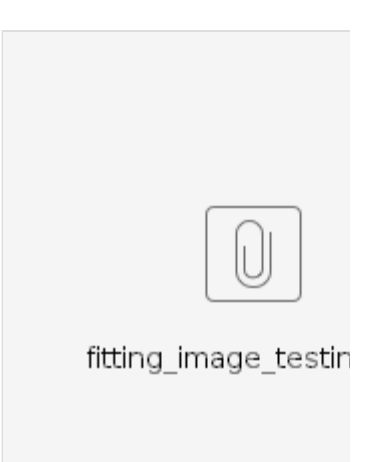

### **Related Links**

[https://www.ptc.com/cs/help/creo\\_hc/](https://www.ptc.com/cs/help/creo_hc/creo20_hc/index.jspx?id=Creating_Fitting_Category_Icons&action=show) [creo20\\_hc/index.jspx?id=Creating\\_Fi](https://www.ptc.com/cs/help/creo_hc/creo20_hc/index.jspx?id=Creating_Fitting_Category_Icons&action=show) [tting\\_Category\\_Icons&action=show](https://www.ptc.com/cs/help/creo_hc/creo20_hc/index.jspx?id=Creating_Fitting_Category_Icons&action=show)

[https://www.ptc.com/en/support/articl](https://www.ptc.com/en/support/article?n=CS160786&language=en&posno=1&q=fitting%20category%20icon&source=search) [e?n=CS160786&language=en&posn](https://www.ptc.com/en/support/article?n=CS160786&language=en&posno=1&q=fitting%20category%20icon&source=search) [o=1&q=fitting%20category%20icon&](https://www.ptc.com/en/support/article?n=CS160786&language=en&posno=1&q=fitting%20category%20icon&source=search) [source=search](https://www.ptc.com/en/support/article?n=CS160786&language=en&posno=1&q=fitting%20category%20icon&source=search)

[https://community.ptc.com/t5/Creo-Id](https://community.ptc.com/t5/Creo-Ideas/Custom-resource-location-for-quot-Fitting-Category-Icons-quot/idi-p/456881) [eas/Custom-resource-location-for-qu](https://community.ptc.com/t5/Creo-Ideas/Custom-resource-location-for-quot-Fitting-Category-Icons-quot/idi-p/456881) [ot-Fitting-Category-Icons-quot/idi-p/4](https://community.ptc.com/t5/Creo-Ideas/Custom-resource-location-for-quot-Fitting-Category-Icons-quot/idi-p/456881) [56881](https://community.ptc.com/t5/Creo-Ideas/Custom-resource-location-for-quot-Fitting-Category-Icons-quot/idi-p/456881)

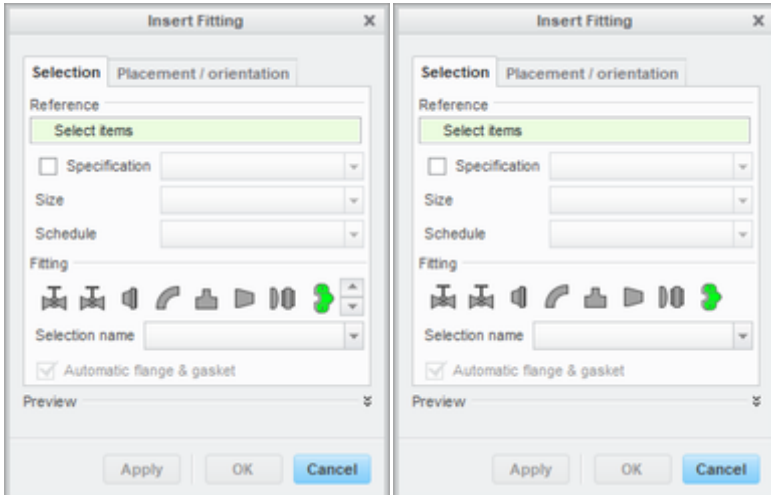

#### Images can be larger than 24x24px

However they may not show well, since the default space for the "row" is 24px

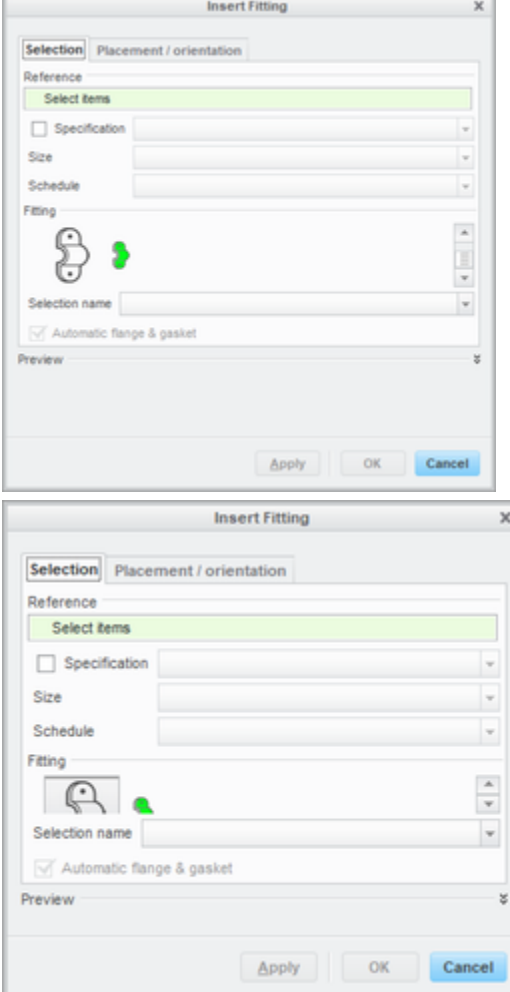

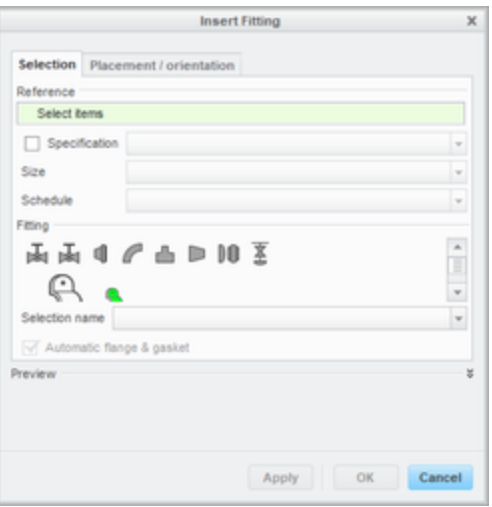

even if it is the only icon, it still won't resize the GUI by default

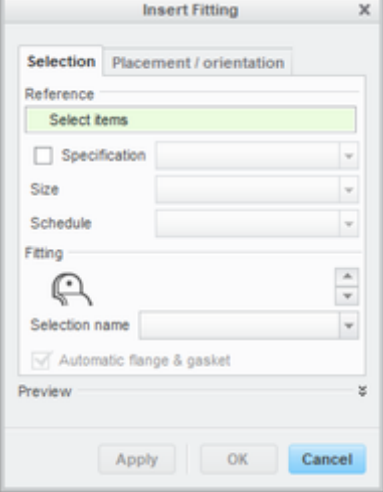

- PTC claims that all files MUST be in the "**<Creo loadpoint>\Common Files\M###\text\resource"** directory...
	- however this is NOT TRUE
- To test, we placed an image in the folder directly above and tested the following file
- as you can see from the results, the 4th image worked! (the first three are super small and non-existent)

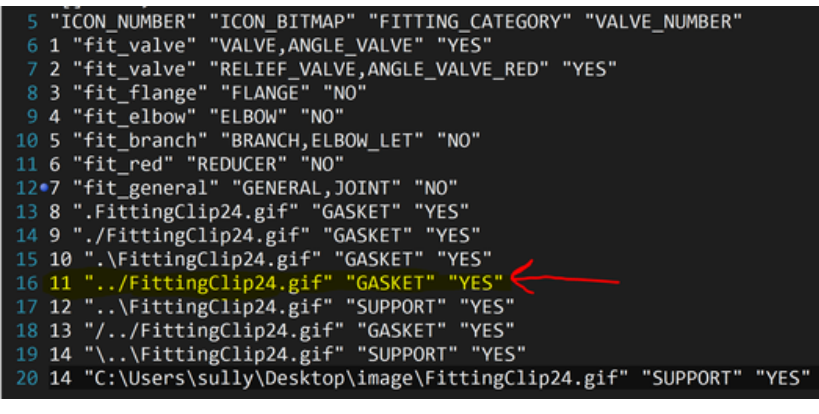

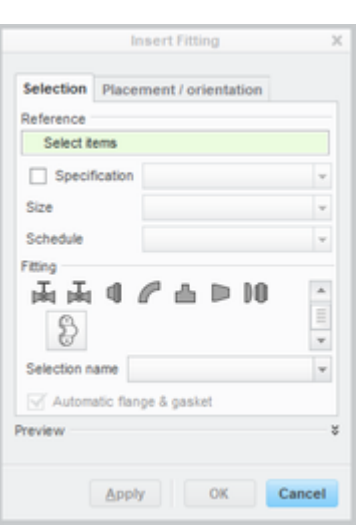

- From here, we expanded this testing even further
	- The only two that DIDNT work were numbers 9 and 11
	- What's amazing about this is... now we know we can use long-name, as well as full-path symbols!!

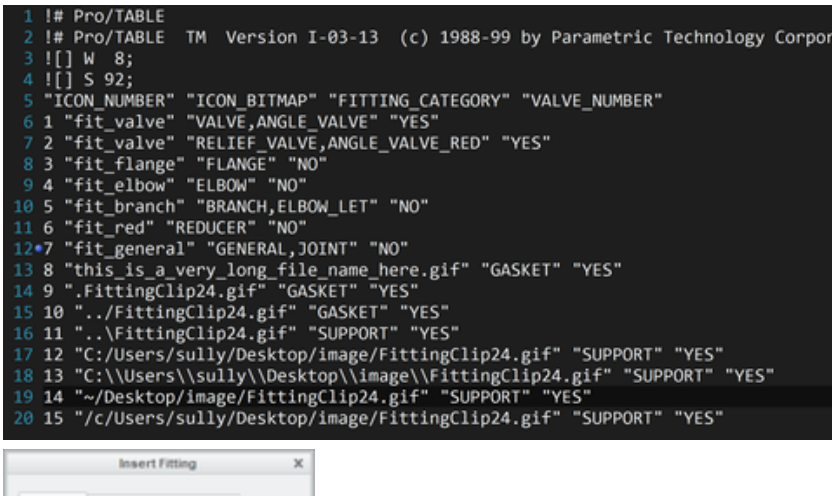

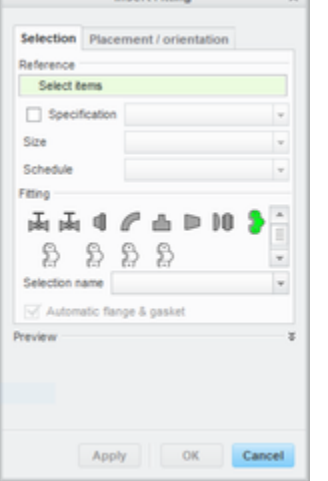

Lastly... relative paths work as well! Just be sure to use the linux variable "\$<var>" instead of the windows "%<var>%"

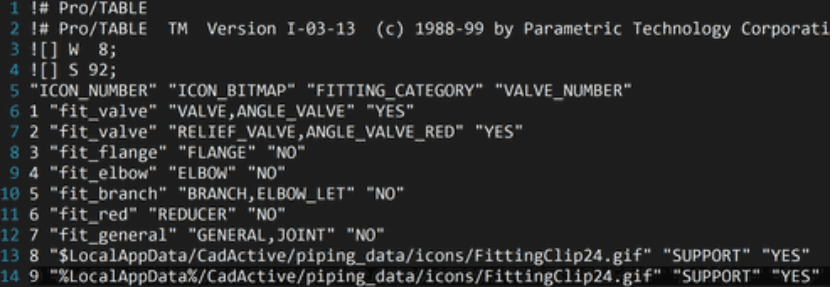

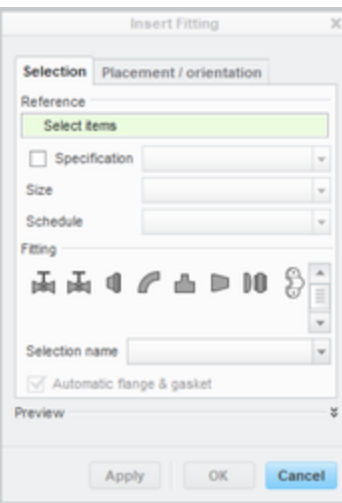

## Final Consensus

For the best results, save a ".gif" with transparency, saved as 20x20px, using "Save for Web and Devices" from Photoshop

Save that file wherever you want, and just include the full path to the image  $\bigcup$ 

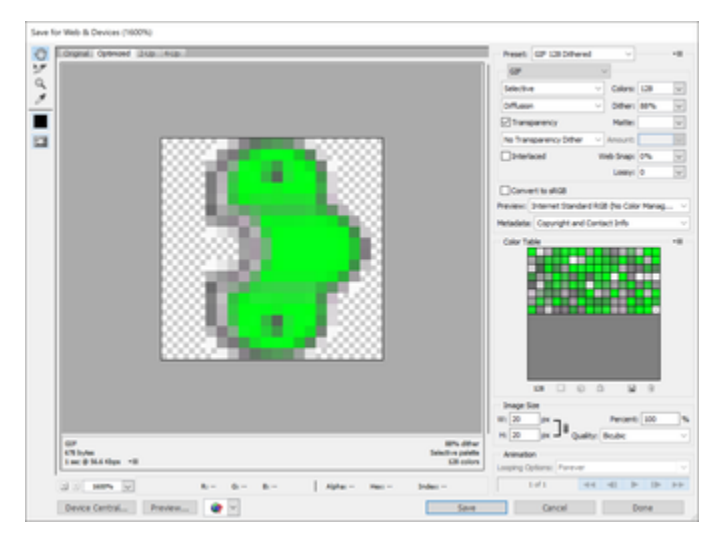